# **通信モジュール内蔵 メーカーブランド Windows® PC・タブレット製品 eSIM お取扱いに関する注意事項**

#### **本書は「通信モジュール内蔵 メーカーブランド Windows®PC・タブレット製品」(以下、「メーカーブランド製品」といいます。)に対応する ソフトバンク(以下、「当社」といいます。)所定のeSIM(以下、「対応eSIM※1」といいます。)のお取扱いに関する注意事項をご説明するものです。 本書の内容をよくお読みいただき、正しくご使用下さい。**

- ※ 本書の対象製品は、ソフトバンク通信サービスのご利用についてソフトバンクが推奨し、メーカー各社より製造販売される「メーカーブランド製品」です。
- 対象のメーカーブランド製品は次のサイトでご確認下さい。[[http://www.softbank.jp/biz/mobile/lineup/pc/\]](http://www.softbank.jp/biz/mobile/lineup/pc/) ※ メーカーブランド製品にてモバイルブロードバンド機能をご利用いただくには、別途当社との通信契約が必要です。
- ※ eSIM(Embedded-SIM)とは、製品本体に直接埋め込まれるSIMカードの形態の一つで、端末に手動で挿入する物理的なUSIMカードとは違い、eSIM対応製品には既にeSIMモジュール が実装されています。eSIMモジュールに対して、プロファイルと呼ばれるデータをダウンロード後にインストールすることで、モバイルネットワーク(携帯電話網)への通信が可能と なります。
- ※1 対応eSIMとは、メーカーブランド製品を含む他社販売のSIMロック解除用端末にてご利用可能な当社よりご提供する次の商品コードのeSIMをいいます。 ・「IDCAC1」または「TLCAC1」

 対応eSIMをご利用いただくには、対応eSIMのプロファイルのダウンロードならびにインストールが必要となります。ダウンロードには携帯電話網とは別の無線LANや有線LAN等による インターネット接続が必要です。原則として対応eSIMのプロファイルをダウンロードする際に必要なアクティベーションコードはQRコードでご提供致します。

### **■メーカーブランド製品での対応eSIMのご利用について**

➊ eSIMをご利用いただくには、eSIMに対応したメーカーブランド製品である必要があります。eSIMに対応したメーカーブランド製品 の内、当社にて対応eSIMの動作確認を実施したメーカーブランド製品につきましては、その結果情報について、2024年1月以降、 動作確認完了次第、順次以下の当社ホームページに掲載を行います。なお、原則として2023年12月以前に当社ホームページに掲載した 製品に対しては、動作確認は実施致しておりません。予めご了承下さい。

ソフトバンクUSIM対応 PC・タブレット

<https://www.softbank.jp/biz/services/mobile/lineup/pc/>

各社製品一覧ページより該当製品の「製品詳細資料をダウンロード」をクリック

→ スペック欄の「eSIM対応」に「○」と掲載されている場合、当社による動作確認済みのeSIM対応メーカーブランド製品となります。

(該当欄がないまたは「✕」の場合は、当社による動作確認未実施またはeSIM非対応のメーカーブランド製品となります。)

**2** 対応eSIMをご利用の場合、メーカーブランド製品に対して、OSのアップデートまたはお客さまによるアクセスポイント設定が必要と なる場合があります。詳しくは以下URLをご確認下さい。

<https://tm.softbank.jp/content/dam/common/services/mobile/pdf/cidna-mobile-lineup-pc-use-of-esim.pdf>

➌ 対応eSIMの設定には、別途無線LANや有線LAN等によるインターネットへの接続が必要です。 ➍ メ―カーブランド製品に対する対応eSIMの設定方法は、以下URLの接続手順書をご確認下さい。

 通信モジュール内蔵 メーカーブランド Windows® PC・タブレット製品ソフトバンク通信サービス接続手順 [https://www.softbank.jp/biz/set/data/mobile/lineup/pc/pdf/connect\\_flow\\_windows\\_pc.pdf](https://www.softbank.jp/biz/set/data/mobile/lineup/pc/pdf/connect_flow_windows_pc.pdf)

### ■ **PIN、PINロック解除コード**

**❺**対応eSIMには「PIN1コード」および「PIN2コード」という暗証番号があります。

■**PIN1コード** 

 携帯電話機やメーカーブランド製品の場合はモバイルブロードバンド機能の第三者による無断使用を防ぐための4~8桁の暗証番号。 対応eSIMを携帯電話機やメーカーブランド製品に適用後、電源を入れる度に入力します。

■PIN2コード

対応eSIM内に保存されているデータを変更する場合に使用する4~8桁の暗証番号。 携帯電話機またはメーカーブランド製品により使用用途が異なります。

- ➏「PIN1コード」および「PIN2コード」の初期設定は「9999」に設定されており、変更することが可能です。暗証番号(PINコード) の変更およびPINコードロックの利用方法等については次ページ以降をご覧下さい。
- ➐「PIN1コード」「PIN2コード」は、入力を3回連続で間違えるとロックされ、携帯電話機の各種機能、メーカーブランド製品のモバイ ルブロードバンド各種機能がご利用できなくなります。ロック状態を解除するには、「PINロック解除コード(PUKコード)」の入力が 必要となります。「PINロック解除コード」の入力が必要になった場合は、当社へお問い合わせ下さい。
- なお、お問い合わせいただいた際は、ご契約者本人であることを確認させていただきますので、あらかじめご了承下さい。 ➑「PINロック解除コード」の入力を10回連続で間違えると、ロック状態を解除する方法がなくなります。この場合、対応eSIMの再発行 またはご解約後の新規契約が必要です。対応eSIMの再発行およびご解約後の新規契約手続きは有償となる場合があります(ご解約後の 新規契約の場合、ご契約期間はリセットされ、対応eSIMの電話番号はご解約前の対応eSIMの電話番号から変更となります。 また、ご契約内容によっては、別途当社が指定する違約金が発生する場合がありますのでご注意下さい。)。
- ➒「PIN1コード」および「PIN2コード」はメモを取るなどしてお忘れにならないようにご注意下さい。

#### **■対応eSIMの電話番号書き込みについて**

➓ ソフトバンクショップやオンラインストア、量販店等の一部の当社の取扱店(法人取扱代理店を含みます。)より提供する対応eSIM には、予め電話番号が書き込みされていません。また、eSIMの再発行を行った場合は、当社法人営業部門による直販を含む全ての 取扱店から再発行される全ての対応eSIMについて、予め電話番号が書き込みされていません。

 通常、当社のスマートフォン等では、eSIM適用後にモバイルネットワーク(携帯電話網)を経由して電話番号が書き込みされます (本機能を以下「OTA機能」といいます。)が、OTA機能に非対応または当社でのOTA機能の動作確認が未実施のメーカーブランド 製品では、対応eSIMに電話番号の書き込みがされません。

対応eSIMのOTA機能の動作確認状況は以下の当社ホームページをご確認下さい。

ソフトバンクUSIM対応 PC・タブレット

<https://www.softbank.jp/biz/services/mobile/lineup/pc/>

各社製品一覧ページより該当製品の「製品詳細資料をダウンロード」をクリック

 →スペック欄の「電話番号書き込み機能」に「○」と掲載されている場合、OTA機能に対応していることを当社が動作確認したメーカーブラ ンド製品となります。

(該当欄がないまたは「✕」の場合は、当社による動作確認未実施または電話番号書き込み機能非対応のメーカーブランド製品となります。)

※ 「電話番号書き込み機能」に「○」が掲載されていることは、対応eSIMへの電話番号書き込み動作の確認を実施したということのみを意味 しており、物理USIMへの当該機能の動作確認等他の動作の確認は含まれていません。

❶ 対応eSIMに電話番号が書き込みされていない場合であってもデータ通信(パケット通信)への影響はありません。

 ただし、メーカーブランド製品における電話番号の確認、法人向け閉域網サービスの電話番号認証、一部モバイルデバイスマネジメン ト(MDM)等のソリューションやアプリケーション、その他、対応eSIMに書き込まれた電話番号を使用するサービス等はご利用いた だけませんのでご注意下さい。

 それらサービス等をご利用の場合は、OTA対応のメーカーブランド製品をご利用いただくか、または物理USIMカード(電話番号書き 込み済みのもの)のご利用へ変更いただきますようお願い致します。

※ 以下の①~③に該当する場合は特にご注意下さい。

- ① OTA機能が非対応または当社での動作確認が未実施のメーカーブランド製品をご利用
- ② 新規ご契約で予め電話番号書き込み済みの対応eSIMをご利用
- ③ 対応eSIMに電話番号の書き込みが必要なソリューションまたはサービスをご利用

eSIMの再発行の際は、前述の通り、予め電話番号書き込みがされていない対応eSIMのご提供となります。OTA機能が非対応また は当社での動作確認が未実施のメーカーブランド製品をご利用の場合には、電話番号書き込みができないため、eSIMの再発行後は、 対応eSIMに電話番号の書き込みが必要なサービス等を継続して利用できなくなります。現在ご契約の回線につきまして、一旦ご解 約後、改めて新規にご契約いただくことで予め電話番号書き込み済みの対応eSIMの提供を受けられる場合がありますが、その場合、 対応eSIMの電話番号はご解約前の対応eSIMの電話番号から変更となりますので、予めご了承ください。対応eSIMのご解約後の新 規契約手続きは有償となる場合があります。(ご解約後の新規契約では、ご契約期間がリセットされます。また、ご契約内容によっ ては、別途当社が指定する違約金が発生する場合もありますのでご注意下さい。)

#### ■**その他のご注意**

- ⓬ 対応eSIMの仕様、性能は予告なしに変更する場合があります。
- ⓭ 対応eSIMの設定には、別途無線LANや有線LAN等によるインターネットへの接続が必要です。

 ⓮ 対応eSIMをメーカーブランド製品より削除されると同じQRコード等から再度ダウンロード・適用はできません。 再度メーカーブランド製品へ対応eSIMを適用するには、対応eSIMの再発行、またはご解約後の新規契約が必要です。 対応eSIMの再発行およびご解約後の新規契約手続きは有償となる場合があります(ご解約後の新規契約の場合、ご契約期間はリセット され、対応eSIMの電話番号はご解約前の対応eSIMの電話番号から変更となります。また、ご契約内容によっては、別途当社が指定 する違約金が発生する場合がありますのでご注意下さい。)。

特に、本体の故障修理を受けられる際や初期化等で対応eSIMが削除される場合がありますのでご注意下さい。

(以下、余白。)

# **PINコードロックの解除方法および設定・変更方法**

Windows® 10 November 2021 Update (Version 21H2) Windows® 10 2022 Update (Version 22H2)

3

メーカーブランド製品における対応eSIMのPINコードロック解除方法およびPINコードの設定・変更方法をご説明します。

※ Windows® 10 2022 Update(Version 22H2)を例に説明しています。Windows® のバージョンよっては画面・機能が一部異なる場合があります。 ※ 本書内で「SoftBank」と表示される箇所は、ネットワークの状況によって「SoftBank(5G)」または「SoftBank(LTE)」 もしくは「SoftBank(UMTS)」等と表示されます。 また、接続先の設定内容によって「SoftBank(ai+ 4G LTE)(LTE)」または「SoftBank(ai+ 4G LTE)(UMTS)」等と表示されます。

※ 本設定は、メーカーブランド製品にeSIMを適用し使用可能な状態で行って下さい。また、本設定にて発生した通信により、所定の通信料が掛かる場合があります。

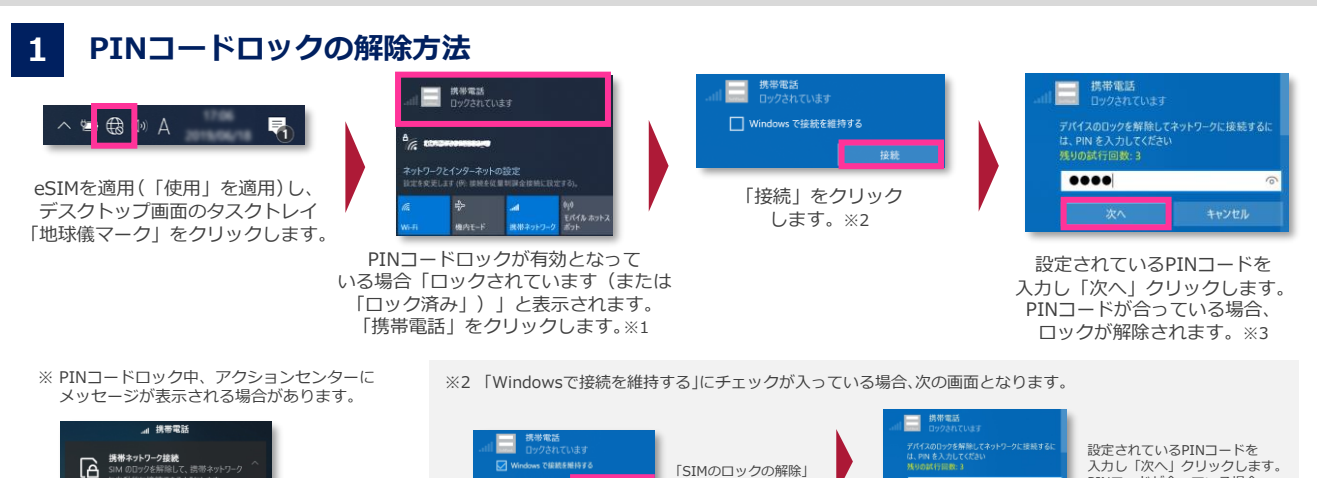

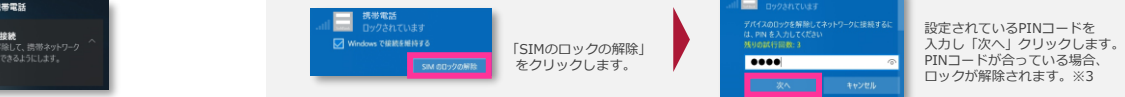

※1 PINコードの入力はWindows® 起動後初回の接続毎に要求されます。都度PINコードを入力してロックを解除して下さい。

※3 試行回数は3回までです。3回連続で間違えるとロックされます。ロックされた場合は 24 をご参照下さい。

【ご案内】Windows® 初期設定中におけるモバイルブロードバンド接続時のPINコードロック解除は、表示されるPINコード入力画面から行って下さい。なお、「PINロック解除コード」でのロック解除は、 初期設定完了後、Windows® が起動した後に可能となります。

### **2 PINコードロックの設定方法**

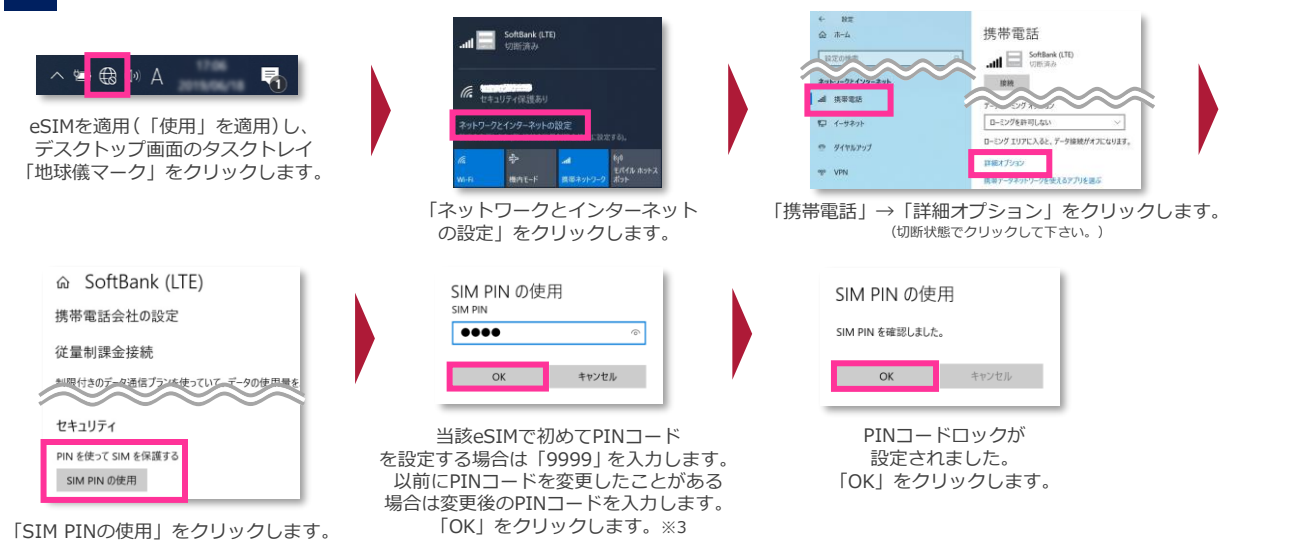

# **3 PINコードロックの停止方法/PINコードの変更方法**

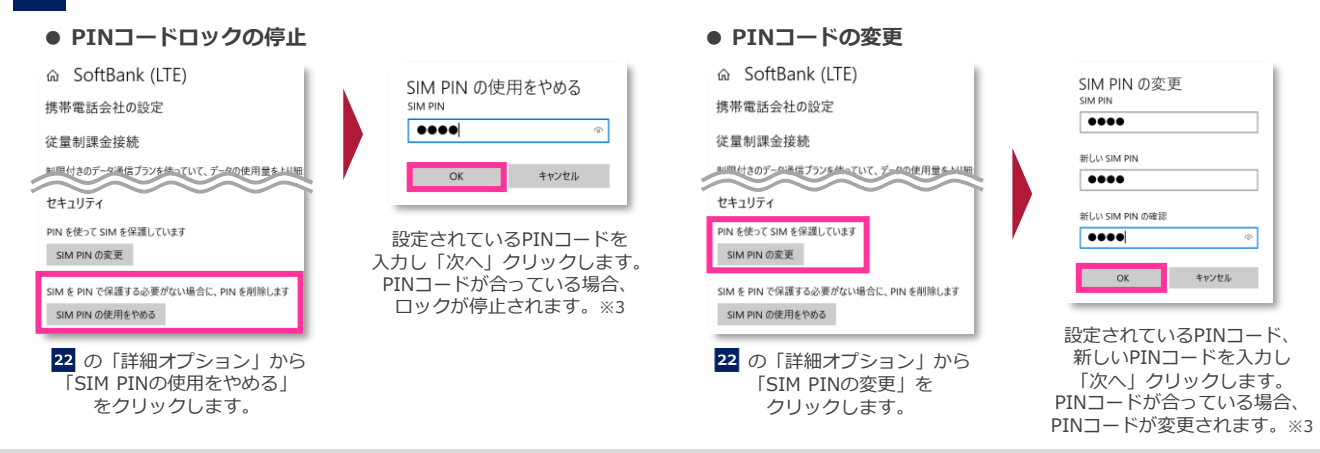

## **4 PINロック解除コード(PUKコード)でのロック解除方法**

PINコードの入力を3回連続で間違えるとロックされ、携帯電話機の各種機能、メーカーブランド製品のモバイルブロードバンド各種機能がご利用 できなくなります。ロック状態を解除するには、「PINロック解除コード(PUKコード)」の入力が必要となります。 「PINロック解除コード」の入力が必要になった場合は、当社へお問い合わせ下さい。

※ 当社へお問い合わせいただいた際は、ご契約者本人であることを確認させていただきますので、あらかじめご了承下さい。 ※「PINロック解除コード」の入力を10回連続で間違えると、ロック状態を解除する方法がなくなります。この場合、eSIMの再発行(有償)が必要となりますので、 あらかじめご了承下さい。

メーカーブランド製品にて「PINロック解除コード」でのロック解除を行う場合は、以下の方法で行って下さい。

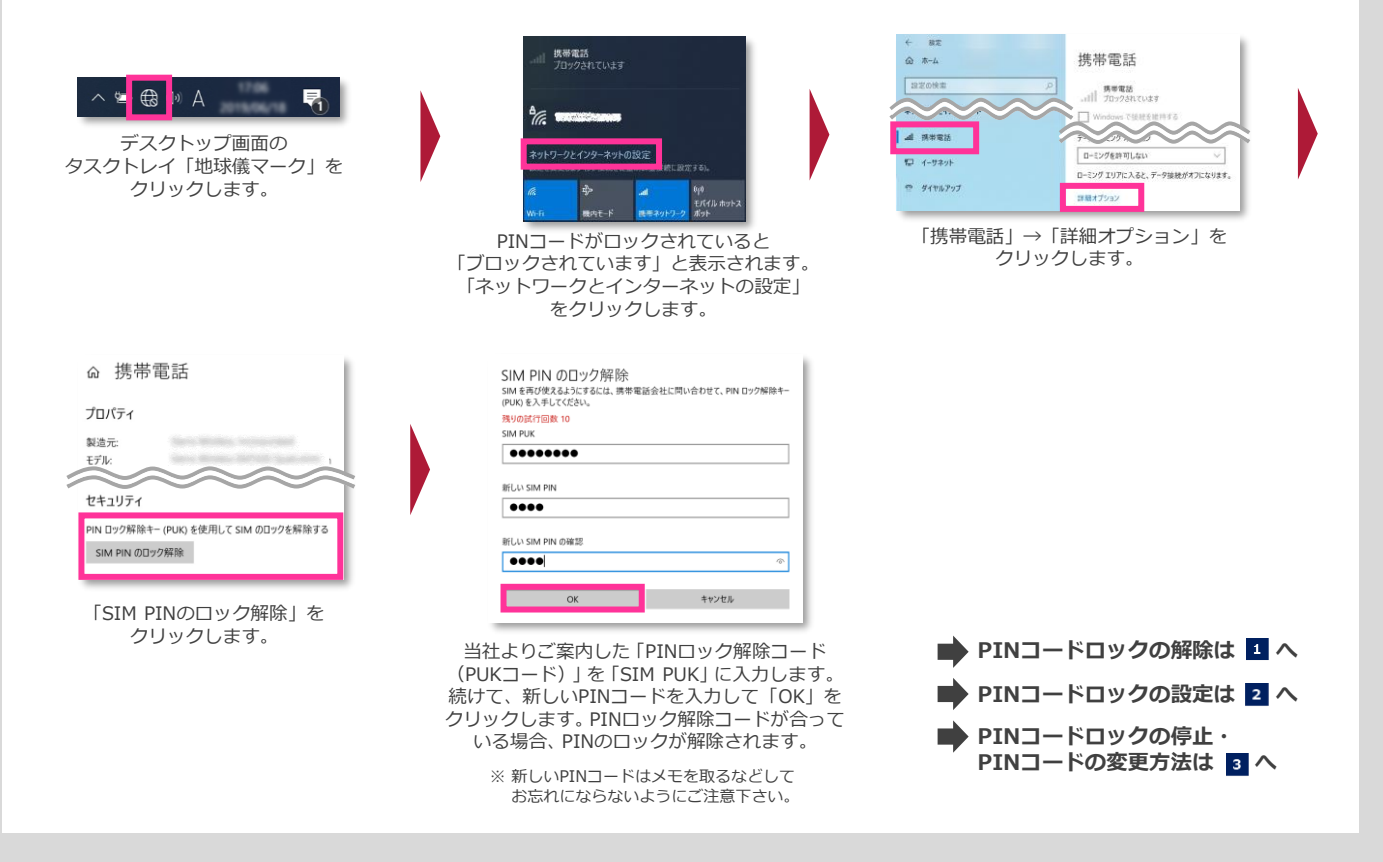

## **PINコードロックに関するご注意事項**

Windows® 10 November 2021 Update (Version 21H2)<br>Windows® 10 2022 Update (Version 22H2)

**Windows® 10では、 PINコードロックを有効に設定していた場合であっても、 Windows®をシャットダウンから起動した 際に、その都度PINコードロックが有効にかからず、そのまま接続可能な状態となる場合があります。 次の設定を行うことで、Windows®をシャットダウンから起動した際でもPINコードロックが有効となります。 i-14**

- 1. デスクトップのWindows® マークをクリックし、アプリ一覧「Windowsシステムツール」→「コントロールパネル」を開きます。
- 2. 「コントロールパネル」の「ハードウェアとサウンド」→「電源オプション」の順にクリックします。
- 3. 左欄の「電源ボタンの動作の選択」をクリックします。
- 4. 「現在利用可能ではない設定を変更します」をクリックします。
- 5. 「シャットダウン設定」の「高速スタートアップを有効にする(推奨)」のチェックを外します。
- 6. 「変更の保存」をクリックします。

※ 本設定を行うとWindows® の起動に時間が掛かる場合があります。

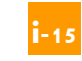

**一部のメーカーブランド製品では、PINコードロックを有効に設定していた場合であっても、製品の仕様上、Windows®を 再起動した際に、その都度PINコードロックが有効にならず、そのまま接続が可能な状態となる場合があります。 ご利用にあたってはご注意下さい。詳しくは、メーカー各社にお問い合わせ下さい。**

# **PINコードロックの解除方法および設定・変更方法**

Windows® 11 (Version 21H2) Windows® 11 2022 Update (Version 22H2)

5

メーカーブランド製品におけるeSIMのPINコードロック解除方法およびPINコードの設定・変更方法をご説明します。

※ Windows® 11 (Version 21H2)を例に説明しています。Windows® のバージョンよっては画面・機能が一部異なる場合があります。 ※ 本書内で「SoftBank」と表示される箇所は、ネットワークの状況によって「SoftBank(5G)」または「SoftBank(LTE)」 もしくは「SoftBank(UMTS)」等と表示されます。

また、接続先の設定内容によって「SoftBank(ai+ 4G LTE)(LTE)」または「SoftBank(ai+ 4G LTE)(UMTS)」等と表示されます。

※ 本設定は、メーカーブランド製品にeSIMを適用し使用可能な状態で行って下さい。また、本設定にて発生した通信により、所定の通信料が掛かる場合があります。

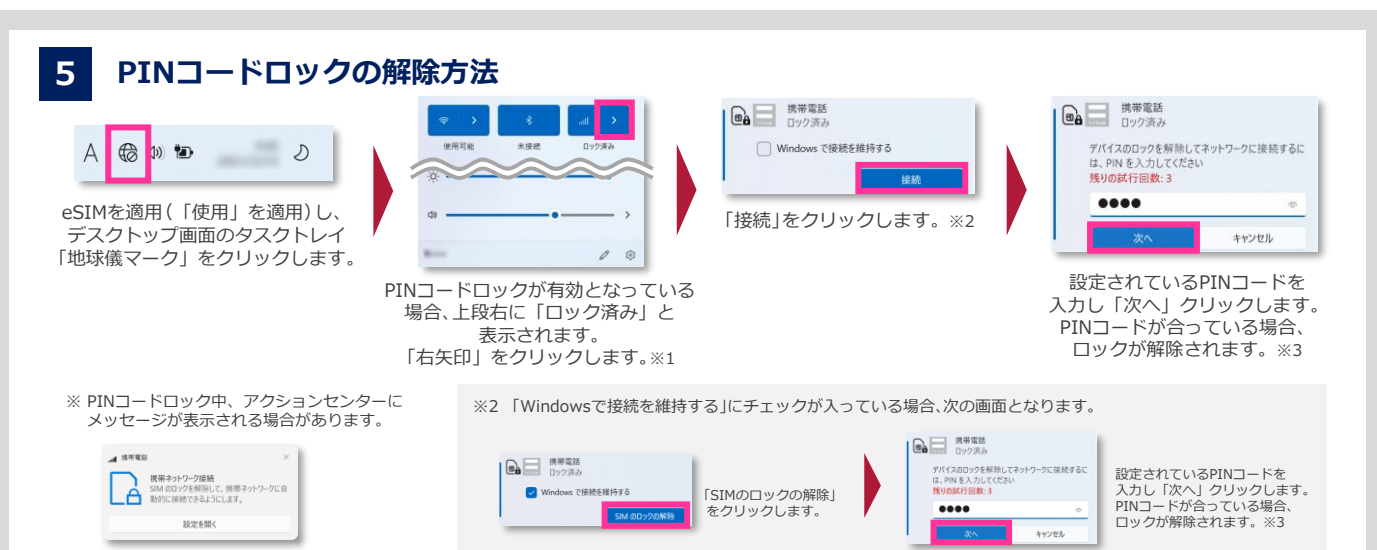

※1 PINコードの入力はWindows® 起動後初回の接続毎に要求されます。都度PINコードを入力してロックを解除して下さい。

※3 試行回数は3回までです。3回連続で間違えるとロックされます。ロックされた場合は 28 をご参照下さい。

【ご案内】Windows® 初期設定中におけるモバイルブロードバンド接続時のPINコードロック解除は、表示されるPINコード入力画面から行って下さい。なお、「PINロック解除コード」でのロック解除は、 初期設定完了後、Windows® が起動した後に可能となります。

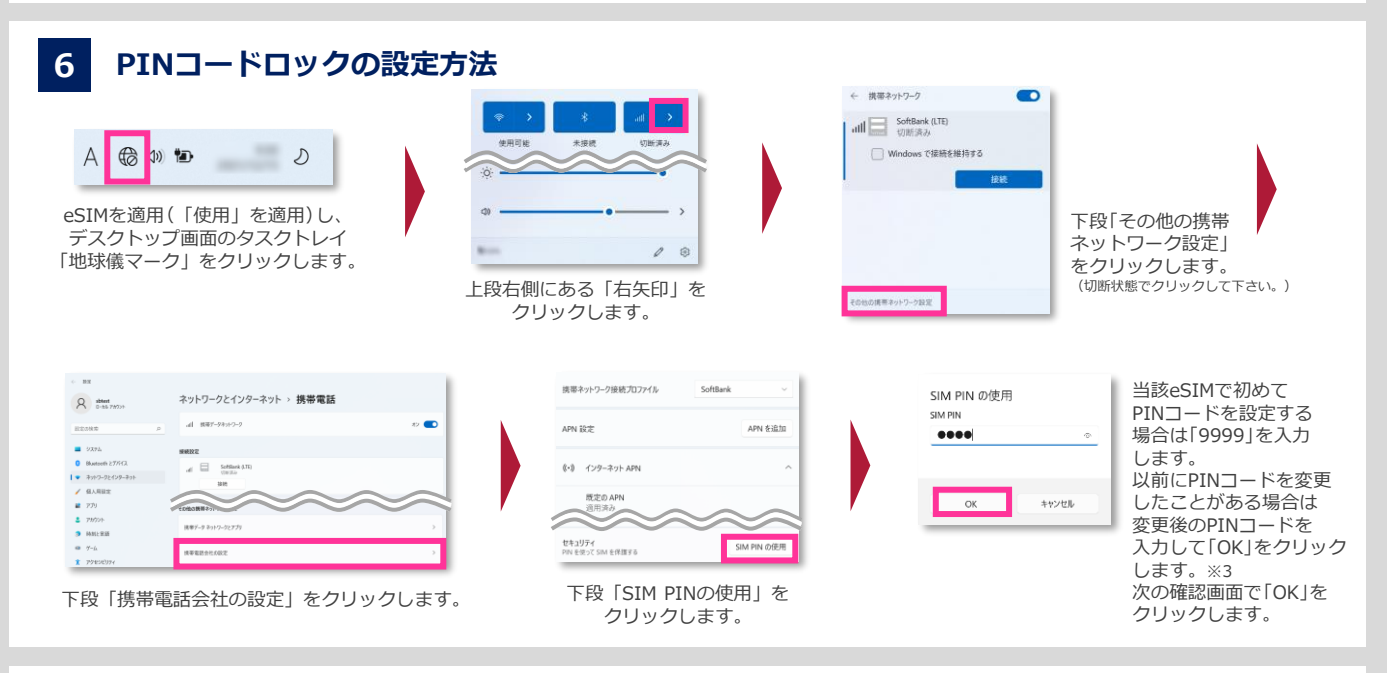

## **7 PINコードロックの停止方法/PINコードの変更方法**

#### **● PINコードロックの停止**

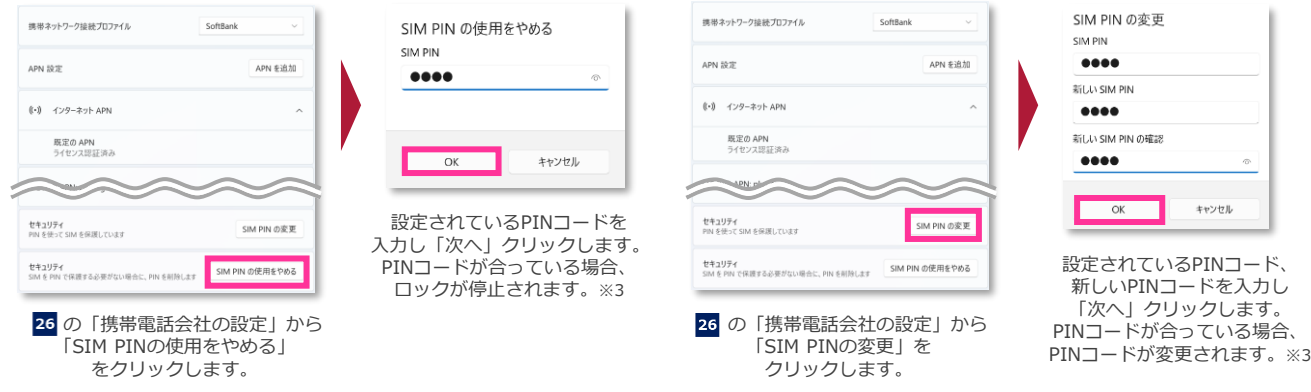

**● PINコードの変更**

## **8 PINロック解除コード(PUKコード)でのロック解除方法**

PINコードの入力を3回連続で間違えるとロックされ、携帯電話機の各種機能、メーカーブランド製品のモバイルブロードバンド各種機能がご利用 できなくなります。ロック状態を解除するには、「PINロック解除コード(PUKコード)」の入力が必要となります。 「PINロック解除コード」の入力が必要になった場合は、当社へお問い合わせ下さい。

- ※ 当社へお問い合わせいただいた際は、ご契約者本人であることを確認させていただきますので、あらかじめご了承下さい。
- ※「PINロック解除コード」の入力を10回連続で間違えると、ロック状態を解除する方法がなくなります。この場合、eSIMの再発行(有償)が必要となりますので、 あらかじめご了承下さい。
- メーカーブランド製品にて「PINロック解除コード」でのロック解除を行う場合は、以下の方法で行って下さい。

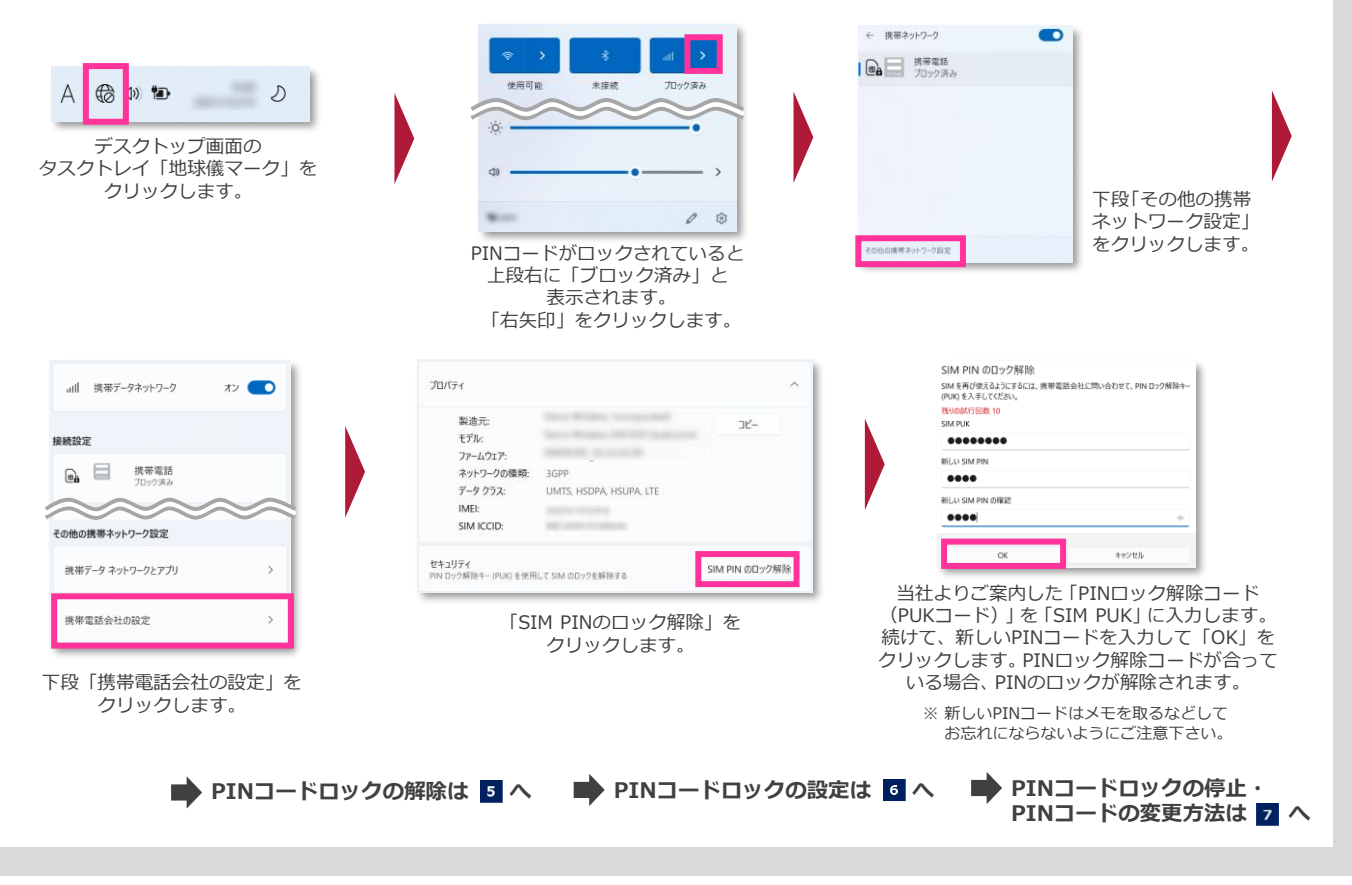

**PINコードロックに関するご注意事項**

Windows® 11 (Version 21H2) Windows® 11 2022 Update (Version 22H2)

**Windows® 11では、 PINコードロックを有効に設定していた場合であっても、 Windows®をシャットダウンから起動した 際に、その都度PINコードロックが有効にかからず、そのまま接続可能な状態となる場合があります。 次の設定を行うことで、Windows®をシャットダウンから起動した際でもPINコードロックが有効となります。 i-16**

- 1. デスクトップのWindows® マークをクリックし、上段「すべてのアプリ」→「Windows ツール」→「コントロールパネル」を開きます。
- 2. 「コントロールパネル」の「ハードウェアとサウンド」→「電源オプション」の順にクリックします。
- 3. 左欄の「電源ボタンの動作の選択」をクリックします。
- 4. 「現在利用可能ではない設定を変更します」をクリックします。
- 5. 「シャットダウン設定」の「高速スタートアップを有効にする(推奨)」のチェックを外します。
- 6. 「変更の保存」をクリックします。

※ 本設定を行うとWindows® の起動に時間が掛かる場合があります。

**一部のメーカーブランド製品では、PINコードロックを有効に設定していた場合であっても、製品の仕様上、Windows®を 再起動した際に、その都度PINコードロックが有効にならず、そのまま接続が可能な状態となる場合があります。 ご利用にあたってはご注意下さい。詳しくは、メーカー各社にお問い合わせ下さい。 i-17**

**一部のメーカーブランド製品では、PINコードロックが有効の状態でWindows®を シャットダウンまたは再起動から起動した際、PINコードロック解除後に右図のエラー となる場合があります。その場合、「閉じる」をクリックして「接続」ボタンをクリック して下さい。PINコードロックは解除され接続が完了します。 i-18**

I all SoftBank (LTE) このネットワークに接続できません 携帯データ ネットワークが正常に機能していません。<br>後でもう一度やり直してください。 閉じる